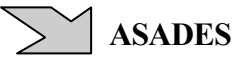

#### **DISEÑO GRÁFICO DE CONCENTRADORES DE TIPO CPC**

**Luis Saravia INENCO** Instituto UNSa-CONICET, Buenos Aires 177, 4400, Salta, Argentina, Tel. 54-387-4255424, Fax 54-387-4255489, saravia@unsa.edu.ar

**RESUMEN**.- En el presente trabajo se describe un procedimiento geométrico mediante el cual es posible trazar las curvas que conforman los espejos de un concentrador CPC para su posterior construcción. Se muestra cómo es posible realizar esta tarea utilizando un programa que dispone de las operaciones geométricas habituales, el Cabri IIPlus de CABRILOG. Este procedimiento es muy sencillo y tiene la ventaja de que el programa incluye la posibilidad de trazar las curvas en una impresora para que posteriormente se pueda realizar una copia en madera o metal con el fin de construir el concentrador. En primer lugar se muestra como construir un CPC básico, con un absorbedor horizontal. Luego se generaliza la construcción a formas más complicadas cómo absorbedores circulares, elípticos o una curva cualquiera dibujada con puntos. En ese caso se muestra un método para construir las involutas considerando la forma que tiene el absorbedor, para luego continuar la curva con los trozos de parábola necesarios para completar el espejo. El uso del programa Kgeo en Linux es considerado cómo una alternativa de costo nulo bajo licencia GPL. se está construyendo una aplicación de los CPC en calentamiento de agua usando un diseño de 2 m2 de área generado con el método aquí descripto.

**Palabras Clave** : concentrador CPC, construccion geométrica, calentamiento agua

## **INTRODUCCION**

En un concentrador solar se define el ángulo de aceptación θ cómo aquel tal que todos los rayos que llegan con un ángulo menor que este respecto al rayo central alcanzan al absorbedor del colector. Por otro lado se define la relación de concentración geométrica CR cómo el cociente entre el área de apertura y el área del receptor. Es sabido (Rabl, 1985; Kreider and Kreith, 1981; Duffie and Beckman, 1991)) que las leyes de termodinámica requieren que la concentración máxima posible en un concentrador, a la que llamaremos "ideal", esté determinada por el ángulo de aceptación a través de la siguiente relación:

$$
CR_{ideal} = 1/\sin(\theta),
$$

en el caso de concentradores bidimensionales.

Los concentradores parabólicos más conocidos alcanzan una relación de concentración que es del orden de 1/3 del valor ideal para un ángulo de aceptación dado. En los años 60 (Hinterberger and Wilson, 1966) se logró demostrar que usando concentradores que no forman imagen es posible alcanzar el valor límite, siendo el llamado concentrador CPC (Compound Parabolic Concentrator) un ejemplo de ello.

A partir de ese momento el colector CPC ha comenzado a ser utilizado en aplicaciones que requieran mayor eficiencia o temperaturas mas altas que las alcanzadas con colectores planos. Habitualmente, el diseño de la superficie de recepción se realiza mediante cálculos matemáticos. No obstante se dispone de programas gráficos capaces de llevar a cabo con precisión las operaciones geométricas habituales, cómo ser el CabriIIPlus (Manual para Windows, 2004) o el Kgeo (versión 1.0.2, 2002), con los cuales es posible llevar a cabo ese diseño en forma muy sencilla obteniendo cómo salida de la impresora el trazado de la curva que define el perfil del espejo a utilizar, con la cual éste puede ser construido. El programa Cabri ha pasado por sucesivas ediciones. Comenzó llamándose Cabri y luego Cabri II. Es de origen francés y fue comercializado por Texas Instruments, quien lo

**<sup>1</sup>**. Investigador del CONICET

incorporó a computadoras de manos como la TI 92 o la TI 93 Plus. Actualmente se comercializa a través de una empresa francesa, CABRILOG, quien ha puesto en venta una nueva versión, la 1.2.5, con el nombre de CabriIIPlus. Esta versión incorpora algunas modificaciones que mejoran su prestación y es la utilizada en este trabajo. En lo que sigue al programa lo llamaremos Cabri.

En las secciones que siguen se mostrará cómo es posible utilizar uno de dichos programas, el Cabri, para lograr este objetivo.

# **CONSTRUCCIÓN DE UN CPC SENCILLO.**

El caso más sencillo de CPC a encarar es un sistema bidimensional en el que el absorbedor del concentrador es una superficie rectangular horizontal. A cada lado de la misma se colocará un espejo que concentra la radiación solar sobre el absorbedor. La figura 1 servirá de referencia para la explicación que sigue. En ella la superficie plana horizontal está representada por un segmento AB que constituye el primer dato a conocer para determinar el concentrador. Se define un sistema de coordenadas con el eje x horizontal y superpuesto con el absorbedor. El origen del sistema de coordenadas está colocado en el punto medio del segmento. El segundo dato necesario para definir el CPC es el ángulo de aceptación a utilizar, al que llamaremos θ.

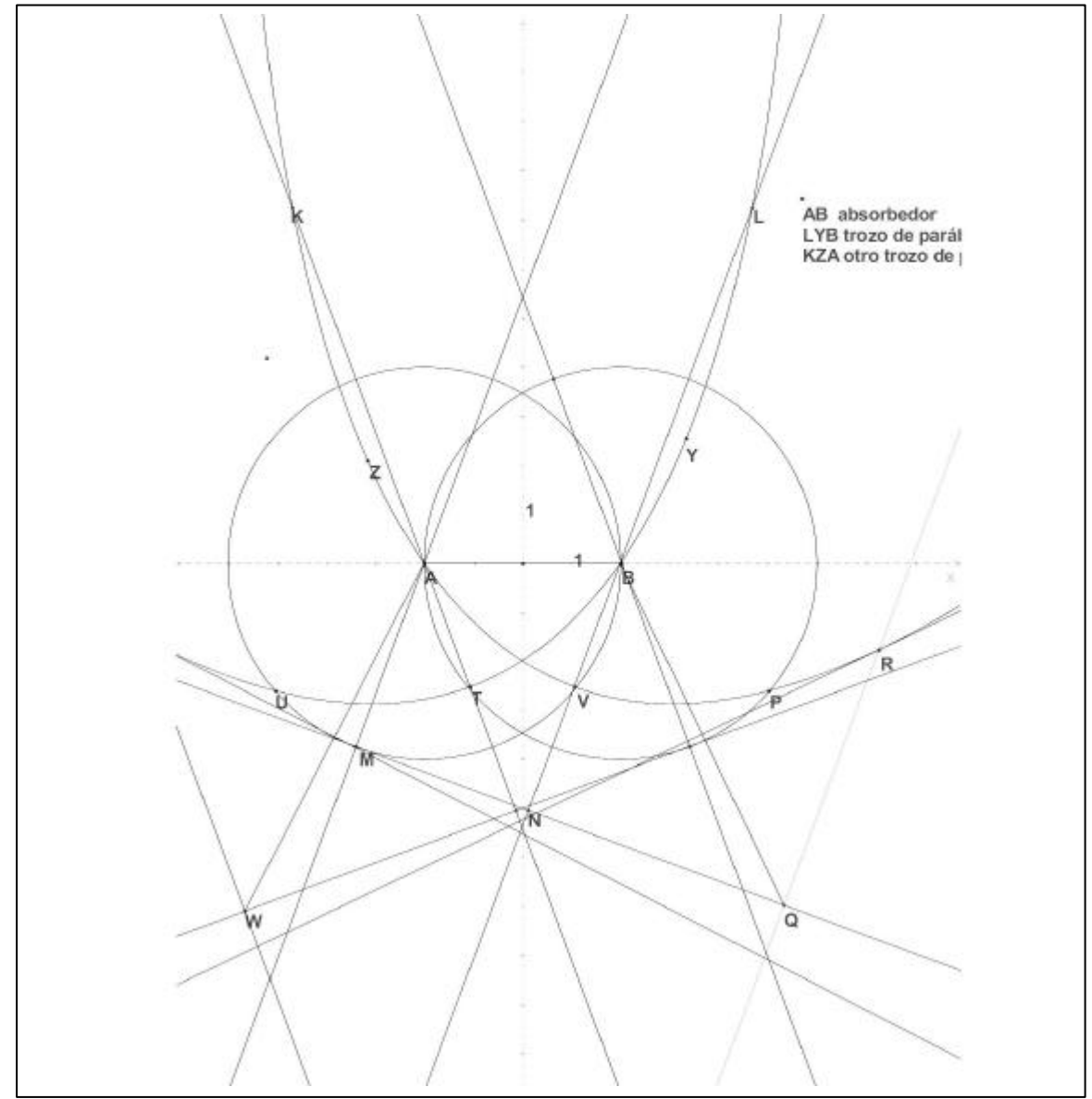

*Fig. 1.- Muestra el dibujo en el Cabri con el que se obtiene el diseño del CPC compuesto por una superficie horizontal AB y los trozos de parábola AK y BL.*

En un CPC se demuestra que las superficies espejadas son partes de parábola. El espejo que comienza en A es una parábola cuyo foco está en B y cuyo eje forma con la vertical el ángulo de aceptación. Estos elementos definen la parábola , la cual se puede construir en forma geométrica. La parábola está definida cómo el lugar de los puntos cuya distancia al foco es igual a su distancia a una recta, normal al eje, que recibe el nombre de directriz.

El Cabri permite ejecutar todas las operaciones geométricas habituales. Cuando se mencionen a continuación, el operador ejecutará el comando correspondiente a la operación. A continuación el operador colocará la letra que identifica al punto que se genera.

Se comienza por dibujar la directriz de la parábola que pasa por A y tiene foco B de la siguiente forma. Si se traza un círculo con centro en A y que pase por B, la directriz debe ser tangente a esta circunferencia ya que por definición la distancia del foco B al punto A(radio del círculo) debe ser igual a la distancia de A a la directriz. Además la directriz es normal al eje. Si se traza la paralela al eje por A corta al círculo en un punto M. La normal a la paralela por M será la directriz ya que cumple el hecho de ser tangente al círculo y normal al eje.

El Cabri traza cónicas definidas por 5 puntos, resultando automáticamente una elipse, hipérbola o parábola de acuerdo a la disposición de los puntos. Ya tenemos el punto A cómo punto de la parábola y debemos encontrar otros 4. Un segundo será el punto simétrico de A respecto al eje. Se lo traza y se le denomina P.

La directriz corta al eje que pasa por B en el punto N. El punto medio del segmento BN, punto V, será el vértice de la parábola, lo que constituye un tercer punto de la parábola.

Nos falta encontrar un punto cualquiera de la parábola, al que llamaremos R, el que junto a su simétrico respecto al eje permiten completar los 5 puntos buscados. Para conseguirlo se toma un punto Q cualquiera sobre la directriz y se traza la normal a ésta por Q. Sobre ella estará el punto buscado R. El mismo cumplirá que la distancia RQ sea igual a RB. Por tanto R estará en la mediatriz del segmento BQ, por lo que R se encuentra cómo corte de esa mediatriz y la normal a Q. Una vez conseguido R se traza el punto Z simétrico de R respecto al eje.

Ya se tienen los 5 puntos: A, P, V, R y Z. Se traza la parábola por ellos y se tiene la superficie espejada que pasa por A.

Ahora se debe trazar la otra superficie espejada, que será la parábola que pasando por B tiene el foco en A. Su eje se traza por A y es la recta simétrica del eje anterior respecto al eje y del sistema de coordenadas. A partir de allí se repiten todos los pasos anteriores. En realidad, en este caso un espejo es simétrico del otro respecto al eje de coordenadas vertical. Cómo ya tenemos una parábola, sacamos la otra por simetría. Ella será la parábola U, T, B, Y (el quinto no se indica por no haberlo marcado con una letra). En la figura 1 la segunda parábola fue obtenida repitiendo la construcción. Por eso se ve un segundo círculo, la nueva directriz, etc. Y por tal razón están los puntos recién mencionados que la definen.

El trozo de cada parábola que constituye el espejo está definido por un lado con el punto A o el B y por el otro por los puntos de corte de los ejes con las parábolas, es decir, K y L. Los espejos son los trozos de parábola AK y BL.

El trazado está terminado. Cuando se adquiere un poco de práctica la construcción es muy sencilla y el manejo del Cabri II resulta ser entretenido.

Es probable que se decida truncar el espejo con el fin de que la superficie espejada no sea tan grande. Con ese fin se colocarán dos puntos extras sobre los dos trozos, los que serán uno simétrico del otro.

Falta pasar la curva trazada a un papel a escala 1:1 para luego cortar las costillas de madera o metal sobre las cuales se apoyará la hoja de aluminio reflectante que formará el espejo. El Cabrí está dibujando a escala 1:1, el número 1 en cada eje indica el tamaño de 1 cm. No obstante, el programa supone que uno dispone de una impresora de tamaño A4, que es lo habitual. Cuando se pide la impresión, el Cabri muestra el dibujo y un recuadro que representa a escala 1:1 el papel A4. El recuadro se puede correr para decidir que parte del dibujo se trasladará al papel. Si el concentrador no cabe en un papel A4, se deberá dibujar el CPC en varios papeles de tamaño A4. En ese caso conviene marcar adecuadamente el dibujo para que sobre los papeles existan marcas que permitan superponer las distintas hojas exactamente, de manera que luego se puedan pegar. Con esto, la tarea queda terminada.

La metodología aquí descripta puede ser utilizada para el trazado de CPC más complicados, cómo los que resultan si se usan datos que no son simétricos respecto al eje vertical.

## **CONCENTRADORES CPC CON ABSORBEDORES DE DISTINTAS FORMAS**

En la sección anterior se generó la curva que define el concentrador CPC para el caso más sencillo, el de un absorbedor plano. Para absorbedores de forma más complicada, el espejo pasa a estar formado por dos partes. La primera de ellas es una curva tal que refleja hacia el absorbedor todos los rayos incidentes cercanos al mismo. La segunda se construye con dos parábolas similares a las usadas en la sección anterior.

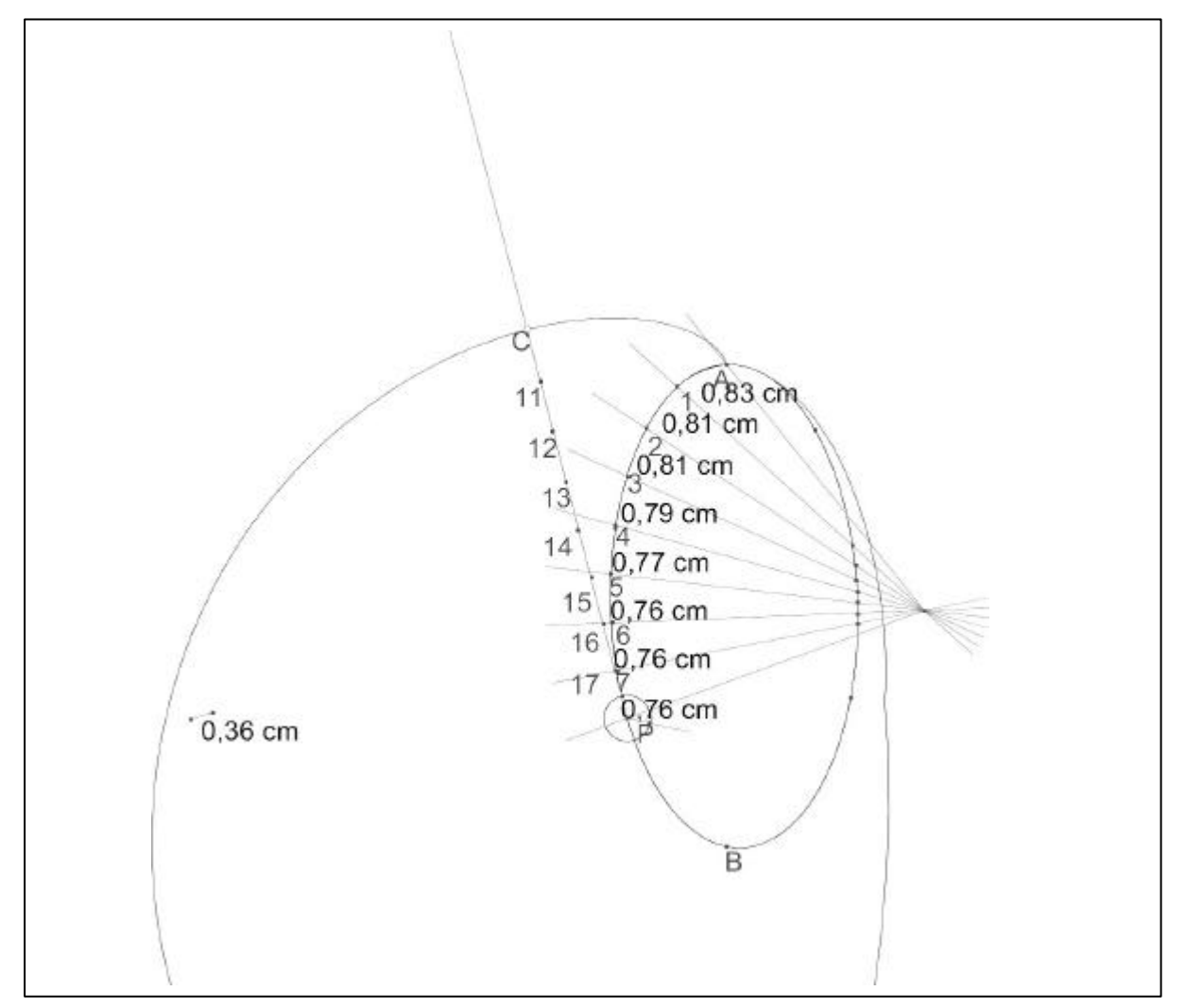

*Fig. 2.- Ilustra el trazado de la involuta de la elipse AB. Se traza un punto de la involuta, el C, partiendo de un punto P y su tangente. La involuta comienza en A y en el trozo de elipse AP se marcan puntos a distancias aproximadamente iguales mediante el haz de rectas. Las distancias P-7, 7-6, 6-5, etc se transportan sobre la tangente PC para determinar el punto C. Moviendo el punto P mediante el comando "lugar"se traza la involuta cómo el conjunto de las posiciones de C al moverse P.*

Se puede demostrar que la primer curva no es otra cosa que la involuta de la curva que define al absorbedor. La involuta se la puede pensar cómo generada por dos posibes vías, que son equivalentes. Por un lado, desde un punto de vista geométrico, la involuta es una curva normal a todas las tangentes de la curva que define el absorbedor. Una definición más física consiste en envolver un hilo sobre el absorbedor y luego ir generando la involuta separando el extremo del hilo de manera que la parte separada del hilo forme un segmento tangente al absobedor. La curva definida por el extremo del hilo es la involuta.

Las involutas pueden dibujarse en el Cabrí a partir de una curva dada que representa el absorbedor. Vamos a mostrar la metodología con un ejemplo práctico que se muestra en la figura 2. Considérese el absorbedor con una forma de elipse, la cual tiene cómo eje mayor una recta vertical y está definida por la curva que pasa por los puntos A y B. En el Cabri una elipse se define dando 5 puntos. Ella se traza pidiendo el comando "cónica" y señalando los puntos dados mediante la flecha del ratón. La involuta se genera en ambos sentidos a partir del punto A y se identifica en la figura 2 por las letras A y C. En realidad deben trazarse dos involutas simétricas respecto al eje vertical de la elipse. Aquí solo se genera una y la otra se obtiene por simetría.

La involuta se trazará utilizando el comando "lugar geométrico". Para eso se considera un punto P de la elipse y a partir de él se genera un punto C de la involuta. Luego, mediante el mencionado comando el punto P se transporta a lo largo de la elipse y el punto C dibuja automáticamente toda la involuta cómo se aprecia en la figura 2. la construcción por la que se obtiene C a partir de P debe diseñarse en forma cuidadosa, de manera que todos los pasos generen C sin agregar un elemento independiente de P. Si esto no se cumple esa parte del dibujo no se movería cuando P se traslada sobre la elipse y la involuta no se generaría correctamente.

Es sencillo entender la construcción del punto C a partir de P. Se elige P y dado que no existe un comando para trazar tangentes, se traza la misma en forma aproximada mediante el siguiente método: se define un pequeño segmento de 0.36 cm y con él se traza en P un círculo con ese diámetro. El círculo corta en dos puntos a la elipse. Se une el punto P con uno de los cortes y así se genera la tangente. Esa recta estará muy cerca de la tangente porque el círculo es muy pequeño y los dos puntos quedan muy cerca.

 A continuación se debe transportar la longitud AP de la elipse sobre la recta tangente para determinar C. Ello se realiza usando la aproximación de un polígono inscripto en vez de la elipse. Para obtener el polígono se define un conjunto de puntos sobre el trozo AP de la elipse a distancias aproximadamente iguales. Esto se hace trazando un haz de rectas que se genera empezando por las que pasan por A y P y luego se divide en 8 ángulos iguales usando la recta bisectriz. Estas rectas se cortan con al elipse para tener los puntos. El Cabri tiene un comando que permite transportar el tamaño de un segmento sobre una semirrecta a partir de su punto inicial. Para eso se genera la distancia de cada segmento, lo que se aprecia en la figura cómo números en cm, se traza una semirrecta que se inicia en el último punto transportado sobre la tangente y sobre ella se transporta la distancia calculada..Ello se realiza con cada punto de la elipse en sucesión (del 7 al 1) hasta que se termina en el punto C. El punto 7 sobre la elipse genera el punto 17 sobre la tangente, el 6 genera el 16 y así sucesivamente hasta llegar a generar C.

El trozo de involuta que se usará en el concentrador está definido por el ángulo de aceptación. Para eso se trazan las dos rectas que son tangentes a la elipse y forman el ángulo de aceptación con la vertical. Los cortes con la involuta determinan los puntos a partir de los cuales se trazarán las parábolas del CPC.

Cómo se aprecia, la involuta es generada a partir de la elipse dada por puntos. Esto implica que se puede usar el mismo método para construir la involuta de cualquier forma introduciendo los puntos numéricamente, lo que también es posible en el Cabri. Por tanto, el método pasar a ser de uso general.

## **CONCLUSIONES**

El uso del Cabri permite llevar a cabo un diseño interactivo de los concentradores CPC, donde los aspectos geométricos del mismo se ponen de relieve. Se ha podido encarar tanto el diseño de los sistemas básicos cómo de aquellos en los que se involucran las involutas de las formas adoptadas para los absorbedores. En particular el uso de este programa permite obtener con facilidad las curvas necesarias para cortar los perfiles de madera o metal necesarios para la construcción.

Existen otros programas con construcciones geométricas que pueden usarse para este trabajo. En particular el Kgeo, un programa que funciona en Linux bajo licencia GPL puede utilizarse, aunque por el momento es un poco menos versátil por faltarle algunas operaciones geométricas que es necesario crear mediante una sucesión más complicada de las operaciones disponibles. La salida impresa de este programa no es aún tan versátil cómo la del Cabri por lo que es preferible pedir las coordenadas en forma numérica de suficientes puntos cómo para dibujar la curva con otro programa o en papel milimetrado. Este programa aún se encuentra en etapa de desarrollo, por lo que puede esperarse que mejore sus aportaciones. De cualquier manera, ya se puede diseñar el CPC con él , lo cual es de interés ya que al funcionar bajo licencia GPL se puede contar con el mismo en forma gratuita.

En cuanto al Cabri es necesario adquirirlo para su uso, con un costo de Euros 100,00 si se baja directamente de la web. Se adquiere en la compañía CABRILOG cuya página web figura en las referencias. Versiones anteriores eran comercializadas por Texas Instruments. Recientemente la compañía CABRILOG ha puesto a la venta el CabriIIPlus versión 1.2.5. Esta versión tiene varias mejoras y fue utilizada para el trazado de la involuta. Está disponible una versión completa que se puede usar sin costo por 30 días.

Cómo una primer aplicación del método de diseño, un CPC destinado al calentamiento de agua está siendo construido con un área de recepción de 2 m<sup>2</sup> y un ancho de 50 cm en la apertura. Se usa un absorbedor circular recubierto por un tubo de vidrio.

#### **AGRADECIMIENTOS**

Este trabajo ha recibido subsidios parciales del Consejo de Investigación de la UNSa, el FONCYT y el CONICET.

#### **REFERENCIAS**

Cabri IIPlus versión 1.2.5, *Manual para Windows*, compañía CABRILOG, www.cabri.com, 2004.

Duffie J. A. and Beckman, W. A., *Solar engineering of thermal processes*, second ed., Wiley-Interscience, 1991.

Kgeo version 1.0.2, programa del entorno gráfico KDE version 3.0, GPL, para Linux, se obtiene libremente en www.kgeo.sourceforge.net , 2002.

Kreider, J. F. and Kreith, F., *Solar energy handbook, chapter 8*, 1981, Mc Graw Hill.

Hinterberger, H. and Winston, R, Rev, Sci. Instrum., 37:1094, 1966

Rabl, Ari, *Active solar collectors and their applications*, Oxford University Press, 1985.

#### **ABSTRACT**

A geometrical procedure to design a CPC concentrator is described. A commercial program, Cabri IIPlus, can be used to perform this work. The procedure is simple and it has the advantage that it is possible to print a copy of the design to be used at a 1:1 scale to build the mirrors. In the first section a Basic CPC with a planar horizontal absorber concentrator is designed. Then more complicated absorbers, like circular, elliptic or more general forms are considered. A method to draw an involute of the absorber point by point is introduced. The possibility to use a GPL program in Linux, called Kgeo, is considered. As a first application a CPC to be used for water heating is designed with a 2  $m^2$  receiver area and a circular absorber.

**Keywords** : CPC concentrator, geometrical drawing, water heating